## **Norfolk County FA Access to WGS and setting up Player Registration Officers**

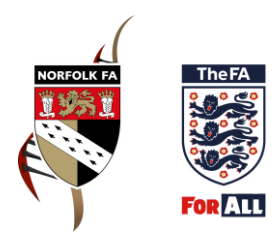

*How do I access the Whole Game System (WGS)?* 

You can access WGS via this link - [https://wholegame.thefa.com/Account/Login.](https://wholegame.thefa.com/Account/Login)

If you are new to the system you can create a password using the 'Reset/ Retrieve Password' option on this screen. You will then be able to log on to WGS using the email address we hold for you on our system.

*Will I automatically have access to complete the player registration process on WGS?*

If you are a committee member (i.e. Secretary, Chairman, Treasurer or Welfare Officer) you will automatically have access to complete the process.

Other individuals will need to be added as a Player Registrations Officer for them to access the process.

## *How can individuals be added as Player Registrations Officers on WGS?*

Club Secretaries can add Player Registration Officers to their club records by selecting the 'Club Secretary' tab at the top of the screen on WGS and then selecting the 'Club Officials' tile on the left hand side of the screen.

As secretary you will then be able to search for the individual(s) you want to add to this role using their name or FAN and date of birth and selecting the player registration officer role type. Please note this will give individuals access to personal details for all individuals attached to the club's record

Alternatively club secretaries can email us at [registrationqueries@NorfolkFA.com](mailto:registrationqueries@NorfolkFA.com) providing the name and date of birth of the individual(s) along with the confirmation that they wish to add them as a Player Registrations Officer and we can do this on your behalf. Please note we can only accept this notification from club secretaries and they must confirm they would like this role added for the individuals they list as again the individual(s) will then have access to personal data for each individual attached to the club's record.